# **abuledu-dvd-client et client lourd - Bug #5113**

# **Mise à jour de grub -> reboot error**

30/07/2020 17:27 - Eric Seigne

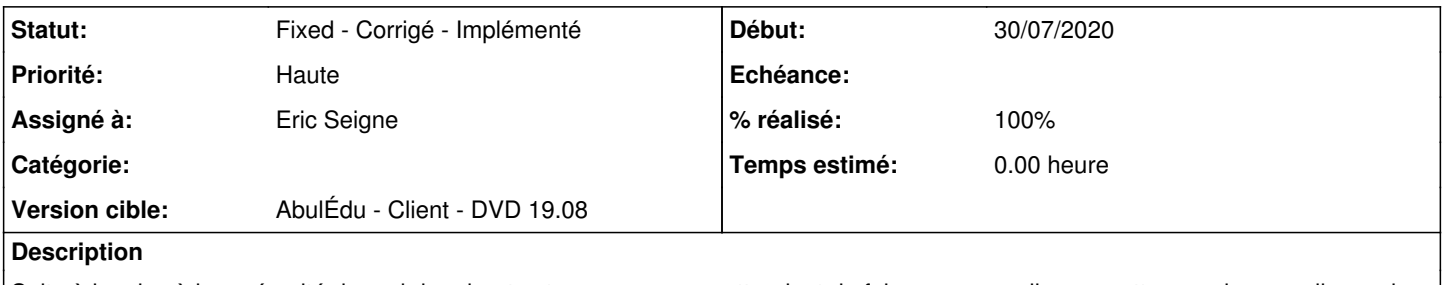

Suite à la mise à jour sécurité de grub le reboot est en erreur ... en attendant de faire une nouvelle maquette avec la nouvelle version de grub il est urgent de trouver une solution :/

# **Historique**

## **#1 - 30/07/2020 17:43 - Eric Seigne**

*- % réalisé changé de 0 à 10*

La véritable erreur est celle-ci : l'installation initialle de la maquette a été réalisée dans une VM virtualbox ... et le fichier de préconfiguration de apt fait référence à /dev/disk/by-id/ata-VBOX\_HARDDISK\_VB00c5e4c5-ef60eef7 ...

Jul 30 17:39:18 pgi001 horizon-autoboot[943]: Installation pour la plate-forme i386-pc. Jul 30 17:39:29 pgi001 horizon-autoboot[943]: grub-install : erreur : impossible de trouver un périphérique GR UB pour /dev/disk/by-id/ata-VBOX\_HARDDISK\_VB00c5e4c5-ef60eef7. Vérifiez device.map.. Jul 30 17:39:29 pgi001 horizon-autoboot[943]: Sourcing file `/etc/default/grub' Jul 30 17:39:29 pgi001 horizon-autoboot[943]: Création du fichier de configuration GRUB…

### Configuration de debconf:

/var/cache/debconf/config.dat:Value: /dev/disk/by-id/ata-VBOX\_HARDDISK\_VB00c5e4c5-ef60eef7 /var/cache/debconf/config.dat: RAW\_CHOICES = /dev/disk/by-id/ata-VBOX\_HARDDISK\_VB00c5e4c5-ef60eef7, /dev/disk/ by-id/ata-VBOX\_HARDDISK\_VB00c5e4c5-ef60eef7-part1 /var/cache/debconf/config.dat:Value: /dev/disk/by-id/ata-VBOX\_HARDDISK\_VB00c5e4c5-ef60eef7 /var/cache/debconf/config.dat: FAILED\_DEVICES = /dev/disk/by-id/ata-VBOX\_HARDDISK\_VB00c5e4c5-ef60eef7

## **#2 - 30/07/2020 17:44 - Eric Seigne**

Et la solution est comme toujours ridicule:

grub-mkdevicemap

# **#3 - 30/07/2020 22:15 - Eric Seigne**

Côté maquette il faut ruser un peu avec debconf qui a gardé en mémoire la configuration initiale

debconf-get-selections | grep grub

#### retourne

### .../...

grub-pc grub-pc/install\_devices multiselect /dev/disk/by-id/ata-VBOX\_HARDDISK\_VB00c5e4c5-ef60eef7

## donc on reconfigure comme ceci:

echo "grub-pc grub-pc/install\_devices multiselect /dev/sda" | debconf-set-selections

et le tour est joué

# **#4 - 30/07/2020 22:15 - Eric Seigne**

- *Statut changé de New Nouveau à Fixed Corrigé Implémenté*
- *% réalisé changé de 10 à 100*